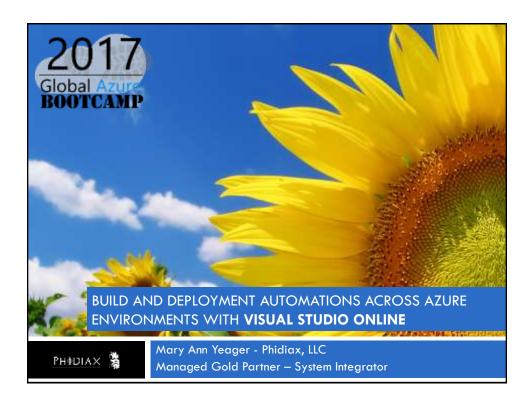

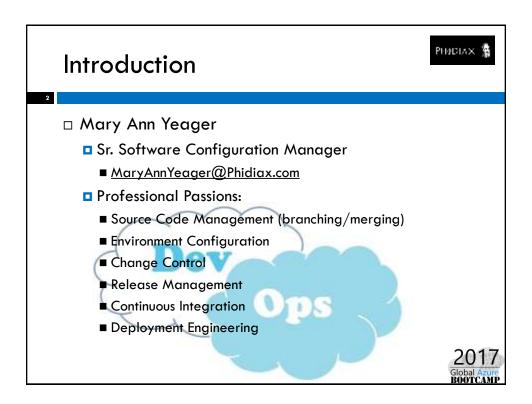

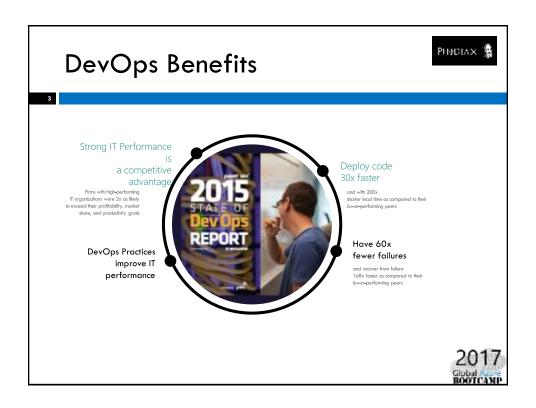

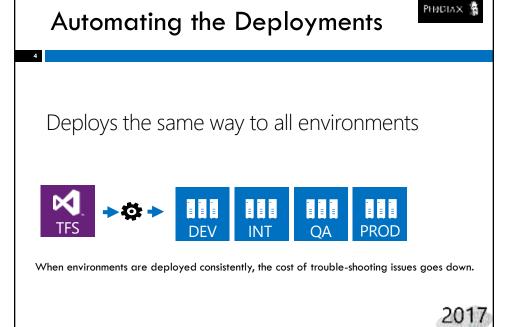

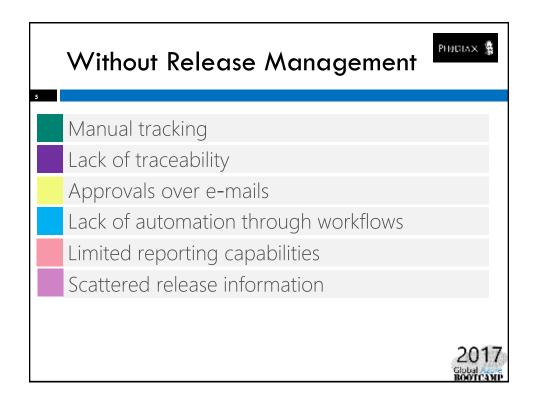

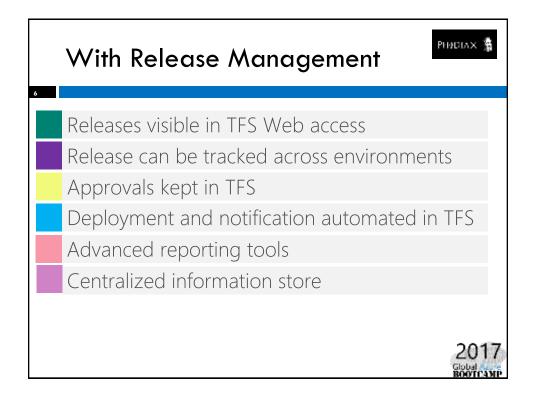

## **DEMO**

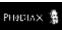

- □ Build Definition setup and configuration
- □ Release Definition setup and configuration
- □ Deploying to Azure VMs in multiple environments
- □ Deploying to Azure WebApps in multiple environments
- □ Task customizations per environment
- □ Tracking it all in one place

2017

## Prerequisites for VMs

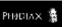

- □ TFS WinRM extension (in Team Service or on premise install)
  - https://marketplace.visualstudio.com/items?itemName=ms-vscs-rm.iiswebapp
- □ Powershell v4.0 or above
- □ .NET Framework 4.5 or higher
- □ File and Print sharing enabled
  - netsh advfirewall firewall set rule group="File and Printer Sharing" new enable=yes
- WinRM installed on VM
  - https://github.com/Microsoft/vststasks/blob/master/Tasks/PowerShellOnTargetMachines/ConfigureWinRM.ps1
- WebDeploy installed on VM
  - https://www.iis.net/downloads/microsoft/web-deploy
  - □ Installs to port 80 by default, to install to alternate port (shown as 90):
    - msiexec /i C:\temp\WebDeploy\_amd64\_en-US.msi /I C:\temp\WebDeploy.log /passive ADDLOCAL=ALL LISTENURL=http://+:90/MsDeployAgentService2/

2017

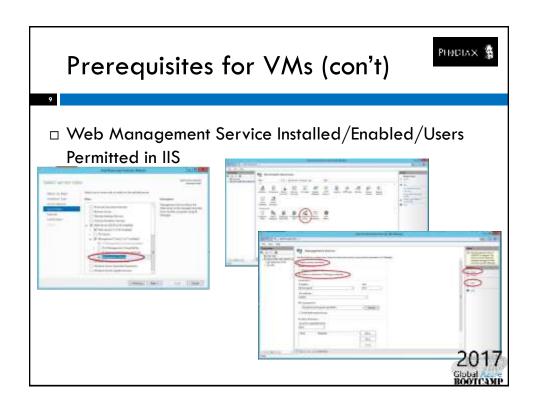

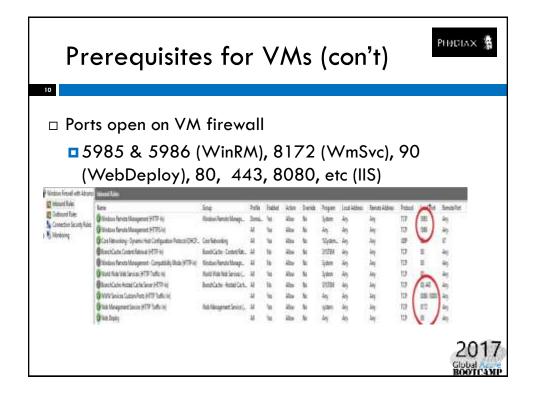

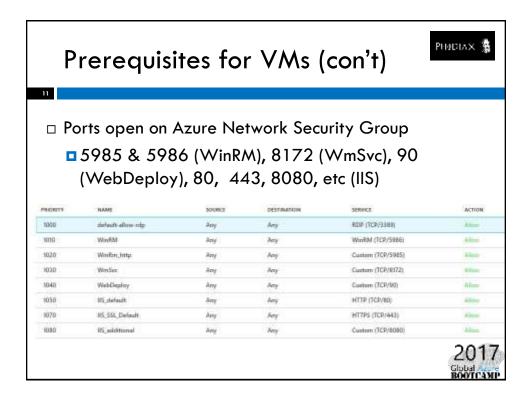

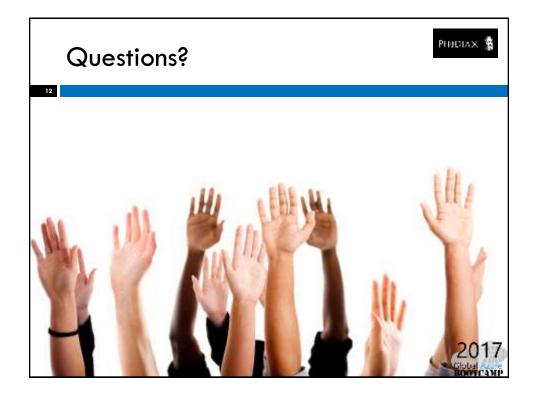